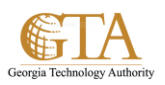

## Microsoft Document Libraries

## **SEE ALSO**

- **Introduction to libraries** <http://office.microsoft.com/en-us/sharepoint-server-help/introduction-to-libraries-HA102771924.aspx?CTT=1>
- **Add or delete files in a library** [http://office.microsoft.com/en-us/sharepoint-server-help/add-or-delete-files-in-a-library-](http://office.microsoft.com/en-us/sharepoint-server-help/add-or-delete-files-in-a-library-HA102803549.aspx?CTT=3)[HA102803549.aspx?CTT=3](http://office.microsoft.com/en-us/sharepoint-server-help/add-or-delete-files-in-a-library-HA102803549.aspx?CTT=3)
- **[Enable and configure versioning for a list or library](http://office.microsoft.com/en-us/sharepoint-server-help/enable-and-configure-versioning-for-a-list-or-library-HA102772148.aspx?CTT=3)** [http://office.microsoft.com/en-us/sharepoint-server-help/enable-and-configure-versioning-for-a-list-or-library-](http://office.microsoft.com/en-us/sharepoint-server-help/enable-and-configure-versioning-for-a-list-or-library-HA102772148.aspx?CTT=3)[HA102772148.aspx?CTT=3](http://office.microsoft.com/en-us/sharepoint-server-help/enable-and-configure-versioning-for-a-list-or-library-HA102772148.aspx?CTT=3)

 **Enhanced Video Experience in SharePoint 2013** <http://blogs.office.com/2013/03/08/enhanced-video-experience-in-sharepoint-2013/>

## **SEE ALSO:**

- Sync OneDrive for Business or SharePoint site libraries to your computer <http://office.microsoft.com/en-us/support/sync-a-library-to-your-computer-HA102832401.aspx>
- [Manage](http://office.microsoft.com/en-us/) lists and libraries with many items [http://office.microsoft.com/en-us/office365-sharepoint-online-enterprise-help/manage-lists-and-libraries-with](http://office.microsoft.com/en-us/office365-sharepoint-online-enterprise-help/manage-lists-and-libraries-with-many-items-HA101967267.aspx?CTT=1)[many-items-HA101967267.aspx?CTT=1](http://office.microsoft.com/en-us/office365-sharepoint-online-enterprise-help/manage-lists-and-libraries-with-many-items-HA101967267.aspx?CTT=1)